**ApexSQL Snapshot Utility Crack Activation Free Download**

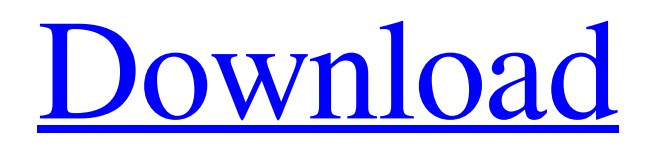

### **ApexSQL Snapshot Utility Crack + Activation Code Download**

ApexSQL Snapshot Utility Free Download is a cost-free tool that can capture a snapshot of a SQL Server database schema, which serves as a backup. Additionally, the snapshot can then be loaded into ApexSQL Diff, an application that can perform schema synchronization and transfers. If you are used to working with ApexSQL products, you should know that this one is different. The standard ribbon-based interface is missing, and you only get a small window to set up the connection to the target SQL Server database. First, you must select the SQL server instance to load, then proceed to the authentication method you want to use. ApexSQL Snapshot Utility Cracked Version then loads all the available databases and places them in a drop-down list, where you can choose the one you want. A simple push of a button instructs ApexSQL Snapshot Utility to generate the schema backup in a user-defined location. Depending on the size of the target database, the entire procedure can take more or less time but it is usually finished pretty fast. The application practically reloads the metadata and then copies all the information into the snapshot file. Once the procedure is complete, ApexSQL Snapshot Utility displays a notification message. The resulting file can be then imported to ApexSQL Diff. This application extracts the information from the schema snapshot, allowing you to perform multiple operations, such as synchronizing two database schemas, perform transfers, or load the backed up schema into a source control system. ApexSQL Snapshot Utility: ApexSQL Snapshot Utility is a cost-free tool that can capture a snapshot of a SQL Server database schema, which serves as a backup. Additionally, the snapshot can then be loaded into ApexSQL Diff, an application that can perform schema synchronization and transfers. If you are used to working with ApexSQL products, you should know that this one is different. The standard ribbon-based interface is missing, and you only get a small window to set up the connection to the target SQL Server database. First, you must select the SQL server instance to load, then proceed to the authentication method you want to use. ApexSQL Snapshot Utility then loads all the available databases and places them in a dropdown list, where you can choose the one you want. A simple push of a button instructs ApexSQL Snapshot Utility to generate the schema backup in a user-defined location. Depending on the size of the target database, the entire procedure can take more or less time but it is usually

### **ApexSQL Snapshot Utility Crack+ [Mac/Win] [March-2022]**

1. After opening the application, a choice to either synchronize two databases or load a database snapshot to a SQL server instance is presented. 2. Connect to your SQL Server database. 3. A list of available databases from which you can choose the one to load will appear in the left-hand side pane of the application. 4. Select the database you want to load. 5. Click on the Backup button. 6. Select a folder where you want to create a folder for all the databases. 7. On the right-hand side, you will be presented with a screen where you can enter the credentials of the SQL Server database you are working with. 8. Now you will be given a choice to either change or backup settings to a database. The change settings window allows you to change various server settings like the service principal, server security modes, the initialization database and so on. The backup settings allow you to select a specific SQL Server database and a specific backup type. 9. After making all the desired changes to the server and backing up the database, you can click on the "Finish" button. ApexSQL Snapshot Utility Activation Code will automatically return you to the main options window and will indicate if the process was successful or not. 10. Now, click on the Load button to choose an SQL Server instance to load the database snapshot. 11. This application will open the SQL Server database name you have selected. 12. Choose a folder to store the target database snapshot. 13. You can click on the "Load" button to confirm the chosen databases, and then click on the "Start" button to immediately load the snapshot. 14. This application will copy the target database schema, including all the user-defined data and the indexes, to the chosen folder. Do you need to migrate your SQL Server databases from one server to another? If yes, you should use ApexSQL Diffscript. You can use Diffscript to migrate database objects to a new server, and the integration is performed from the source server to the destination server. This is a handy tool if you want to migrate your data to a new server. After creating a database on a new SQL Server instance, a Diffscript can be used to automatically upgrade your schema to the new server. To connect to an instance, you need to set a connection string to a SQL Server 2012 instance. If you want to make your life easier, create a connection 09e8f5149f

# **ApexSQL Snapshot Utility Crack+ Incl Product Key [Updated-2022]**

Gain insight into the design of your application, using Schema Snapshots to capture and maintain the state of the schema of an application in a.dtsx format, which represents a complete set of schema structures and data. The application can then be loaded into ApexSQL Diff to transfer that data to another database. If you are used to working with ApexSQL products, you will appreciate that this tool takes a completely different approach. ApexSQL Snapshot Utility supports the following databases: - Oracle - SQL Server ApexSQL Snapshot Utility allows you to target a single database, multiple instances, instances with mixed authentication, or even remote databases Tables can be included or excluded from the snapshot ApexSQL Snapshot Utility includes : - Create and restore snapshots - Database level snapshot - Views snapshot - Procedures snapshot - Triggers snapshot - Indexes snapshot - System tables snapshot ApexSQL Snapshot Utility is used to : - Keep a consistent state of the database schema between test cases - Maintain the database schema in a separate version from the source database - Performs schema synchronization ApexSQL Snapshot Utility provides : - Schema replication - Back up databases - Share databases with multiple users - Share databases with domain users ApexSQL Snapshot Utility is used to : - Perform schema synchronization and data transfer - Share databases with multiple users - Share databases with domain users More details: Does the  $\cdot$ "; However, when I use the following line, the code complains: string text = { "class", "string" }; I get "expected class or struct type". When I run it in VS the line is highlighted yellow. I did some searching and found this answer on SO: but it doesn't address the question I have. What am I not understanding? A: This is a syntax error. To create

### **What's New in the ApexSQL Snapshot Utility?**

ApexSQL Snapshot Utility is a cost-free tool that can capture a snapshot of a SQL Server database schema, which serves as a backup. Additionally, the snapshot can then be loaded into ApexSQL Diff, an application that can perform schema synchronization and transfers. If you are used to working with ApexSQL products, you should know that this one is different. The standard ribbon-based interface is missing, and you only get a small window to set up the connection to the target SQL Server database. First, you must select the SQL server instance to load, then proceed to the authentication method you want to use. ApexSQL Snapshot Utility then loads all the available databases and places them in a dropdown list, where you can choose the one you want. A simple push of a button instructs ApexSQL Snapshot Utility to generate the schema backup in a user-defined location. Depending on the size of the target database, the entire procedure can take more or less time but it is usually finished pretty fast. The application practically reloads the metadata and then copies all the information into the snapshot file. Once the procedure is complete, ApexSQL Snapshot Utility displays a notification message. The resulting file can be then imported to ApexSQL Diff. This application extracts the information from the schema snapshot, allowing you to perform multiple operations, such as synchronizing two database schemas, perform transfers, or load the backed up schema into a source control system. ApexSQL Diff Description: ApexSQL Diff is an application that extracts and analyzes the differences between two SQL Server databases. This can help you identify the changes made to the schema and decide whether those changes are relevant for the applications that use your SQL Server instance. Typically, it takes a few seconds to determine the differences between two databases, and the process is repeated for each database and each connection. In addition, ApexSQL Diff also allows for the viewing of each database in a graphical interface, which reduces the effort and time required to find the changes in the data. ApexSQL Diff Analysis Techniques: ApexSQL Diff extracts the schema information from a pair of databases in a matter of seconds. The details of the transfer process include: Data conversions Attributions for elements Changes in the constraint names Changes in foreign keys Changes in the primary keys Changes in key specifications In addition, ApexSQL Diff checks the database integrity and analyzes the constraints for missing dependencies

## **System Requirements:**

Mac OS X 10.6 or later and Windows XP, Vista or Windows 7 Steam account and internet connection Supported video cards: Nvidia GeForce 460, ATI Radeon X1950 Specially supported graphics cards: Nvidia GeForce GT 240, ATI Radeon HD 4870 Specially supported NVIDIA GRID cards: Tesla K20, Quadro K5000, Quadro NVS 160M UPDATE: We have just made the SHADOWS OF MARS patch available for everyone! If you haven't had a chance to get the updated version yet, now is

https://5e19.com/wp-content/uploads/2022/06/KeyCap For Windows.pdf <https://www.digiclickz.com/wp-content/uploads/2022/06/yanash.pdf> [https://x-streem.com/upload/files/2022/06/KkMbJ7FKtgiDMpWN8Pyo\\_08\\_6e11987a4f9342f827fcfc11c83c76bc\\_file.pdf](https://x-streem.com/upload/files/2022/06/KkMbJ7FKtgiDMpWN8Pyo_08_6e11987a4f9342f827fcfc11c83c76bc_file.pdf) <https://bryophyteportal.org/frullania/checklists/checklist.php?clid=13604> <https://www.onk-group.com/battlecomp-vintage-free-download/> [https://flagonsworkshop.net/upload/files/2022/06/eiR8Pd5ykHgNfrHiczWN\\_08\\_770fc9583e8e740054fa8c125583b2d0\\_file.pdf](https://flagonsworkshop.net/upload/files/2022/06/eiR8Pd5ykHgNfrHiczWN_08_770fc9583e8e740054fa8c125583b2d0_file.pdf) <https://invertebase.org/portal/checklists/checklist.php?clid=8745> https://chatbook.pk/upload/files/2022/06/4zOGwtESgp6mr9oXo35X\_08\_6e11987a4f9342f827fcfc11c83c76bc\_file.pdf https://techno-cafe.com/wp-content/uploads/2022/06/Spelling for Grade 3 List 16.pdf <https://www.webcard.irish/mssql-to-mysql-code-converter-crack/> [https://automative.club/upload/files/2022/06/zAmJYG8TE11JWup7xQeK\\_08\\_770fc9583e8e740054fa8c125583b2d0\\_file.pdf](https://automative.club/upload/files/2022/06/zAmJYG8TE11JWup7xQeK_08_770fc9583e8e740054fa8c125583b2d0_file.pdf) <https://richard-wagner-werkstatt.com/2022/06/08/system-monitor-crack-patch-with-serial-key-updated-2022/> [https://peypper.com/wp-content/uploads/2022/06/Metronome\\_for\\_PolyRhythm.pdf](https://peypper.com/wp-content/uploads/2022/06/Metronome_for_PolyRhythm.pdf) <https://kaushalmati.com/doc-to-flash-converter-3000-crack-x64-march-2022/> [http://mir-ok.ru/wp-content/uploads/2022/06/Foorius\\_Crack\\_\\_.pdf](http://mir-ok.ru/wp-content/uploads/2022/06/Foorius_Crack__.pdf) <http://mir-ok.ru/free-pdf-to-html-crack-license-key-free-for-pc-updated-2022/> <http://seoburgos.com/?p=7867> <https://www.arunachalreflector.com/2022/06/08/3d-pageflip-lite-with-serial-key/> <https://lichenportal.org/cnalh/checklists/checklist.php?clid=16360> <http://www.fuertebazar.com/2022/06/08/instyler-ex-it-crack-download-x64-2022-latest/>